# شرکت تولیدی، صنعتی و بازرگانی پارس خازن غرب

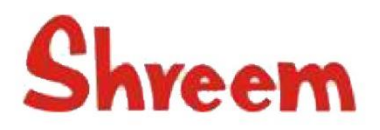

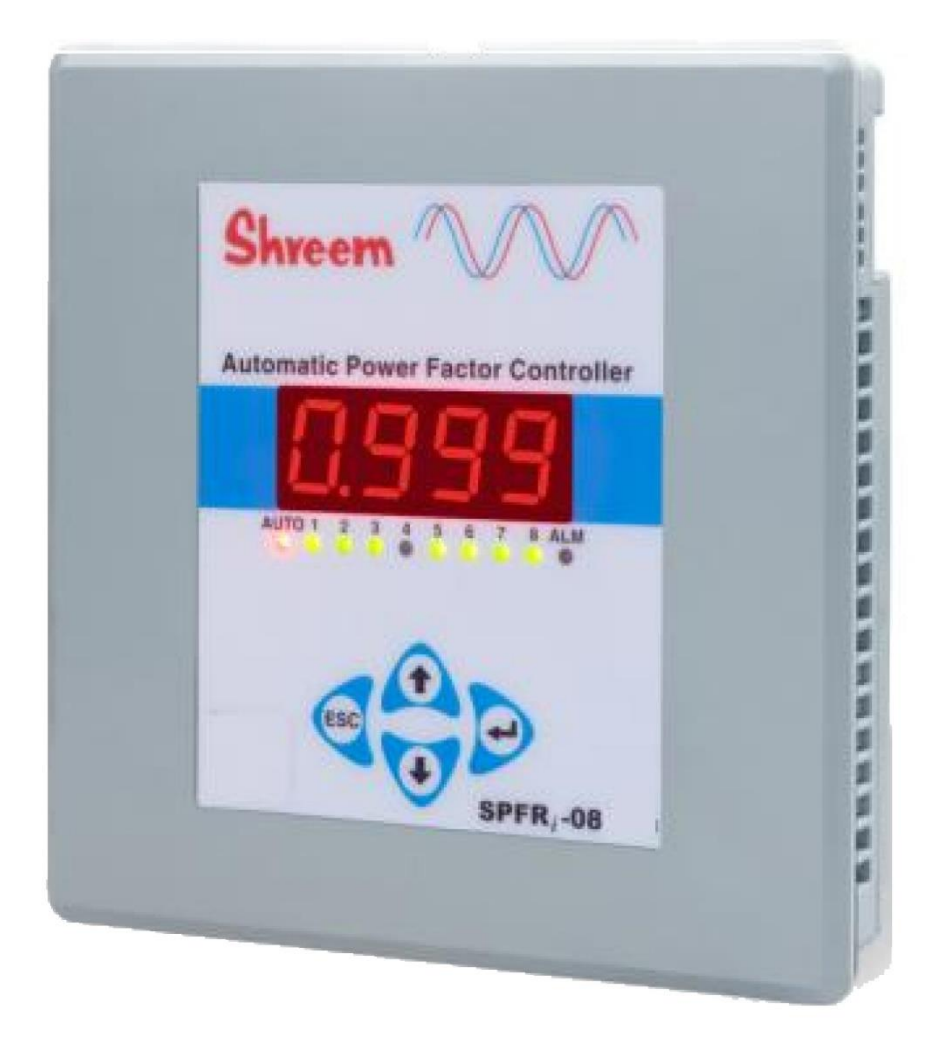

كنترلر اتوماتيك ضريب قدرت

دفترچه آموزشی (Training Manual)

فهرست

بررسي اجمالي محصول **. امکانات . نمایشگر اصلی • دیاگرام سیم بندی** برنامه ریزی پرسش و پاسخ اصطلاحات اوليه پارامترهای کُنترلی 13 كاربردها

بررسي اجمالي محصول

 **هنگام مصرف در شبکه های توزیع فشار ضعیف صنعتی و تجاری طراحی شده است.**

SPFRi-08

**Product Overview** 

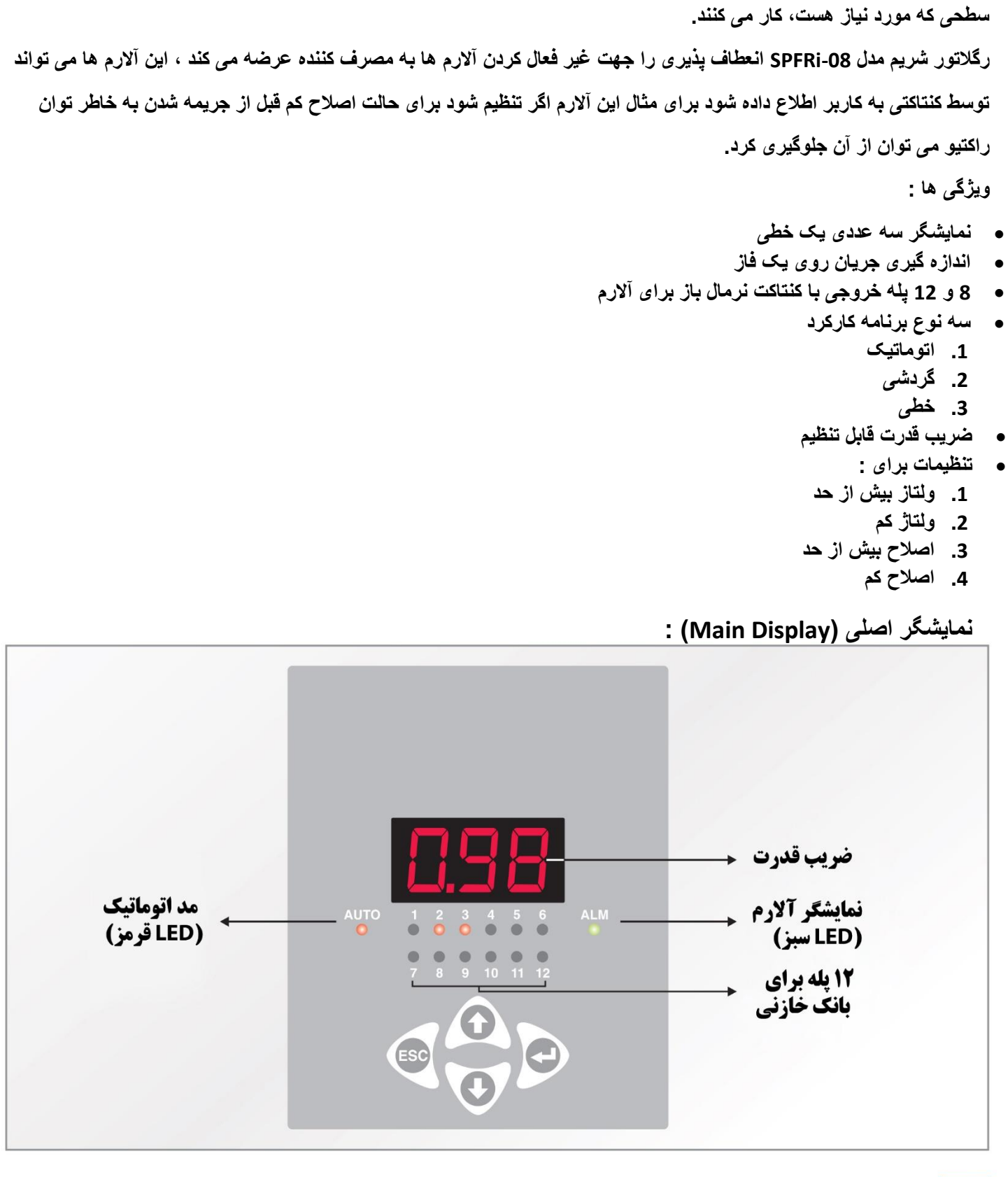

 **رگالتور شریم مدل -08SPFRi جهت اصالح اتوماتیک ضریب قدرت با قطع و وصل خازن جهت دستیابی به ضریب قدرت تعیین شده** 

 **تابلوهای بانک خازنی شامل کلید اتوماتیک ، کنتاکتور ، فیوز می باشند. این تجهیزات به طور مشترک جهت حفظ ضریب قدرت در**

### دیاگرام سیم بندی (Wiring Diagram) :

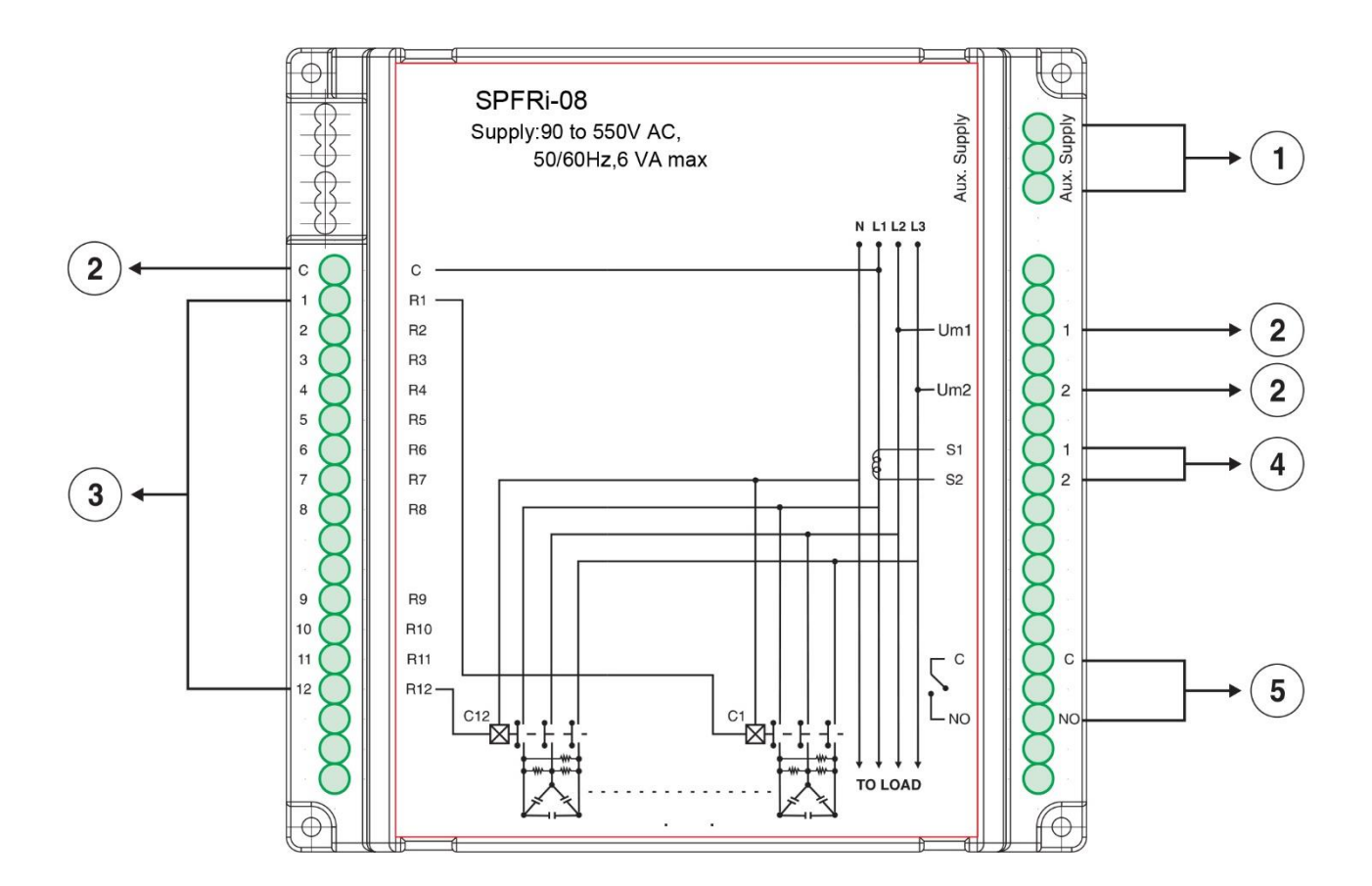

**لطفا قبل از شروع به نصب کلید اصلی تابلو را قطع کنید، جهت جلوگیری از برق گرفتگی**

 **N\*L را به قسمت منبع کمکی وصل کنید تا رگالتور روشن شود.**

- **.2 خط فاز » L » و » N » را به ورودی منبع کمکی »SUPPLY AUX »وصل کنید تا رگالتور روشن شود.**
- 2. فاز « L1 » به مشترک رله ها « C » وصل کنید فاز « L2 » را به « Um1 » و فاز « L3 » را به « Um2 » وصل کنید.
- **.3 رله های » 1R » تا » 8R » ترمینال های خروجی جهت بانک خازنی هستند که به ترتیب از پله اول تا پله هشتم اتصال داده می شود.**
	- **.4 » 1S » و » 2S » ترمینالهای ترانس جریان هستند که روی فاز » 1L » قرار داده می شود.**
		- **.5 » C » و » NO » کنتاکت االرم می باشد.**

### **توجه 2 :**

 **در صورتی که اتصاالت طبق نقشه صورت نگیرند جهت نمایش و کنترل صحیح نیاز به تغییر پارامتر زاویه فاز اصالح در تنظیمات می باشد.**

#### **توجه 1 :**

 **جهت مدل -12SPFRi دوازده رله از رله ) 1R تا 2R ) وجود دارد و برای مدل -08SPFRi هشت رله از ) 1R تا :R ) وجود دارد.**

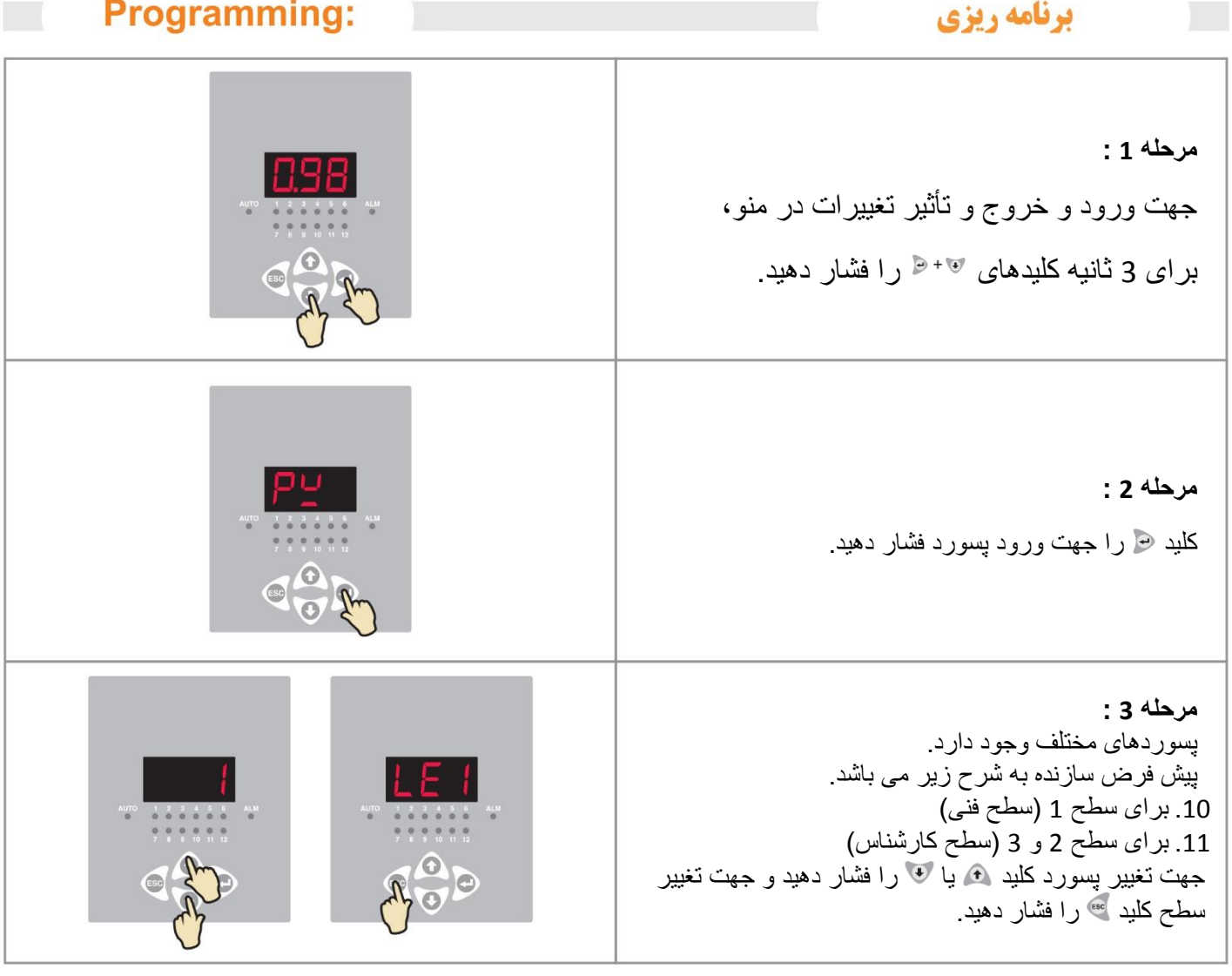

# : (Level 1 Setting) 1 تنظيمات سطح 1

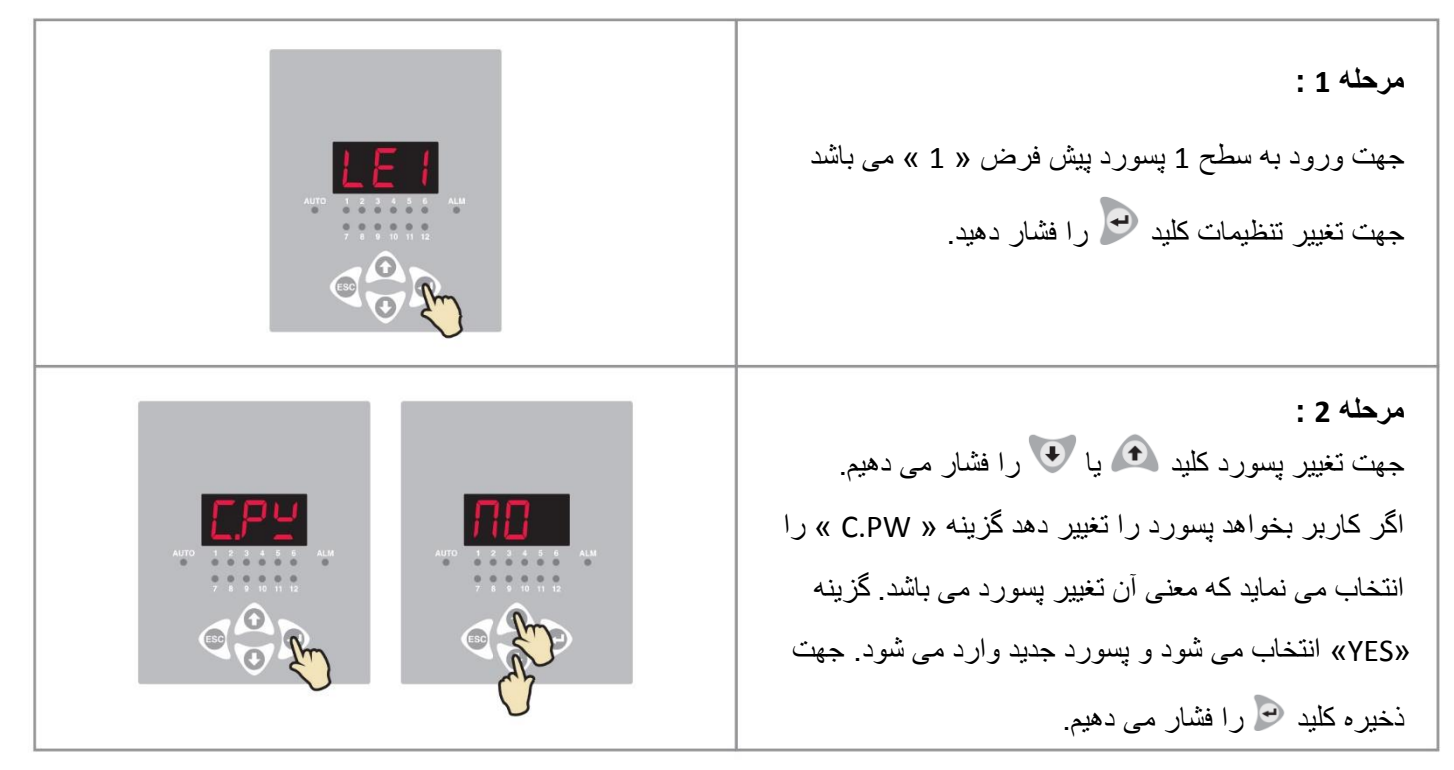

<mark>يارس خازن غرب Shreem</mark>

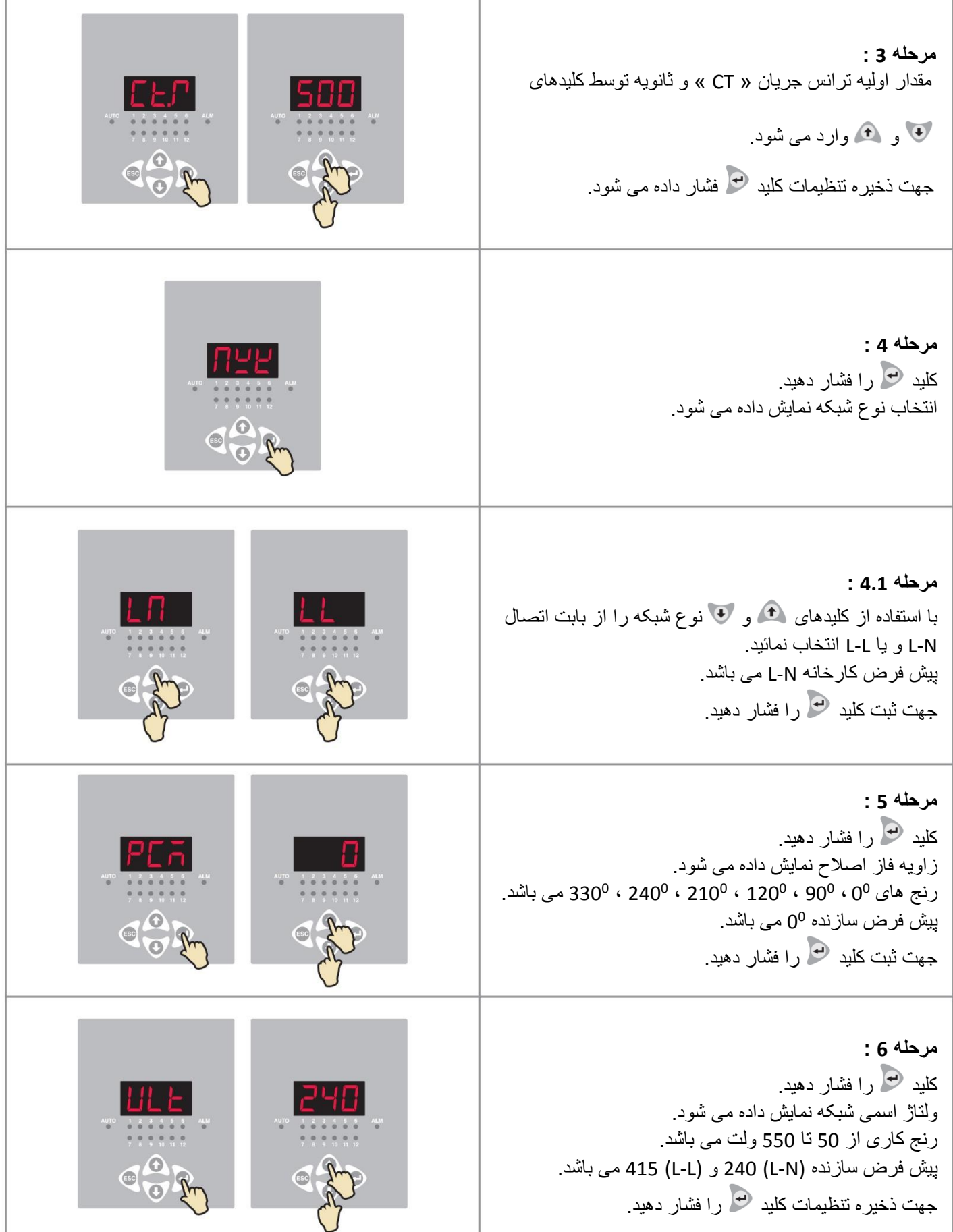

<mark>یارس خازن غرب Shreem</mark>

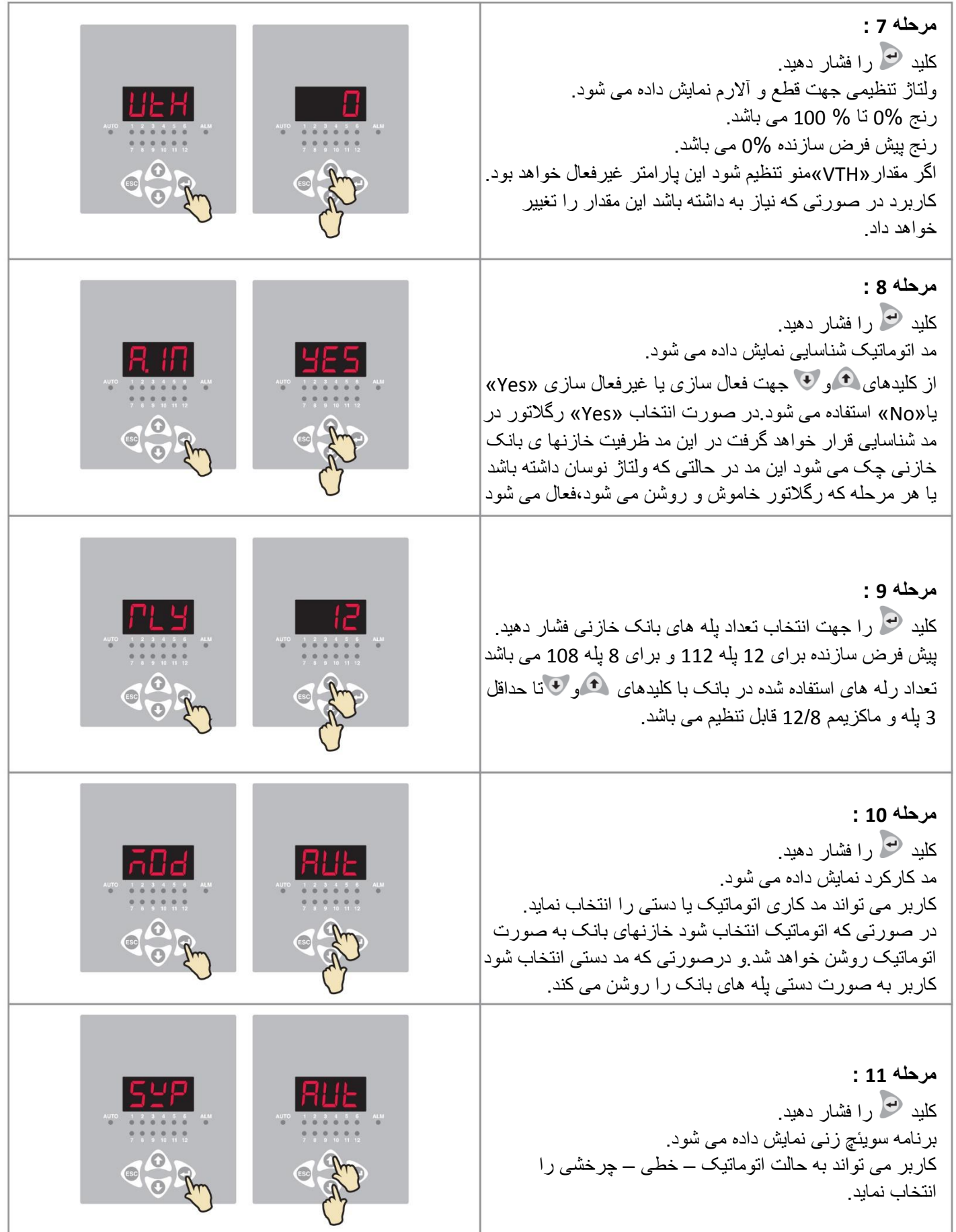

<mark>پارس خازن غرب Shreem</mark>

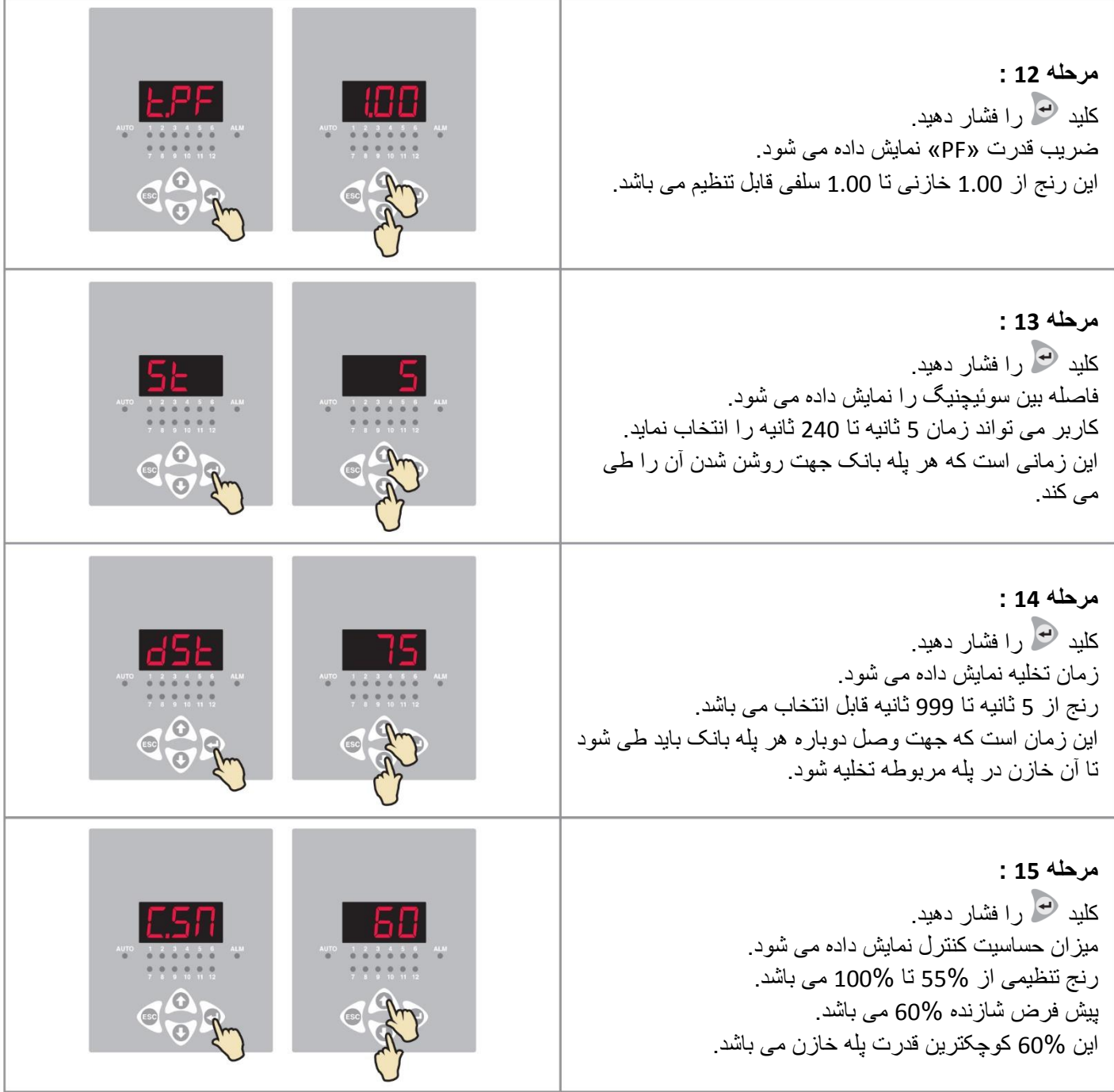

# : (Level 2 Setting) 2 تنظيمات سطح

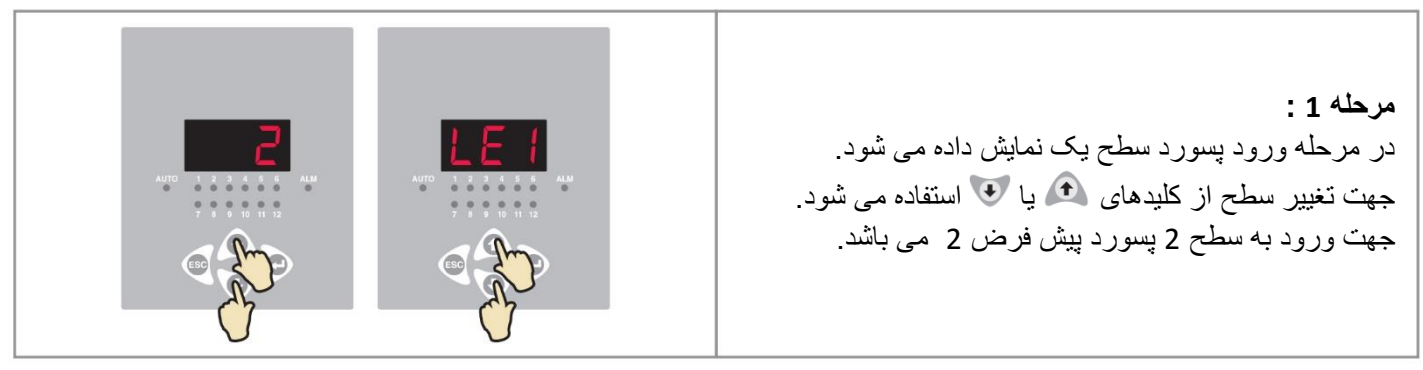

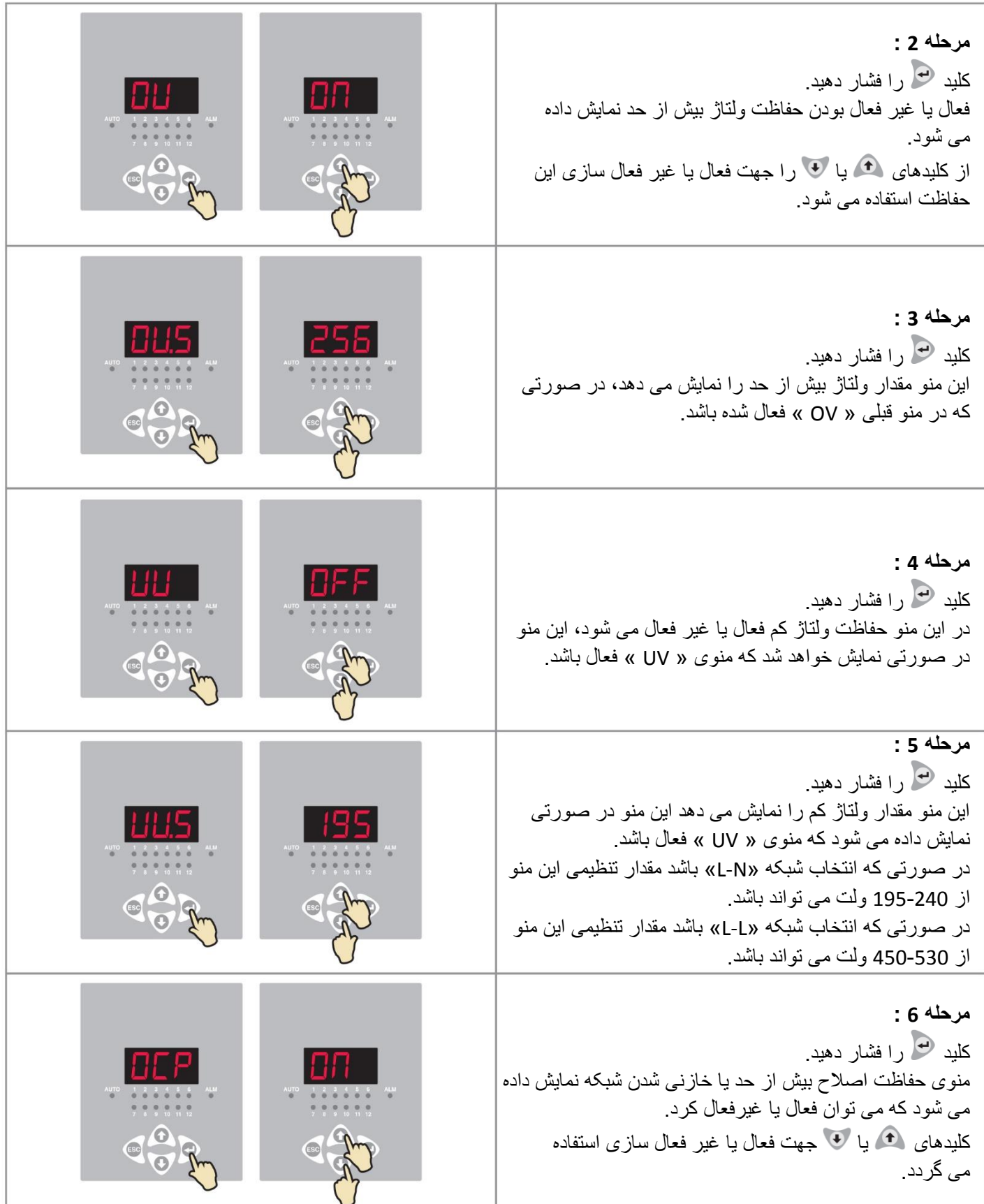

ī

<mark>پارس خازن غرب Shreem</mark>

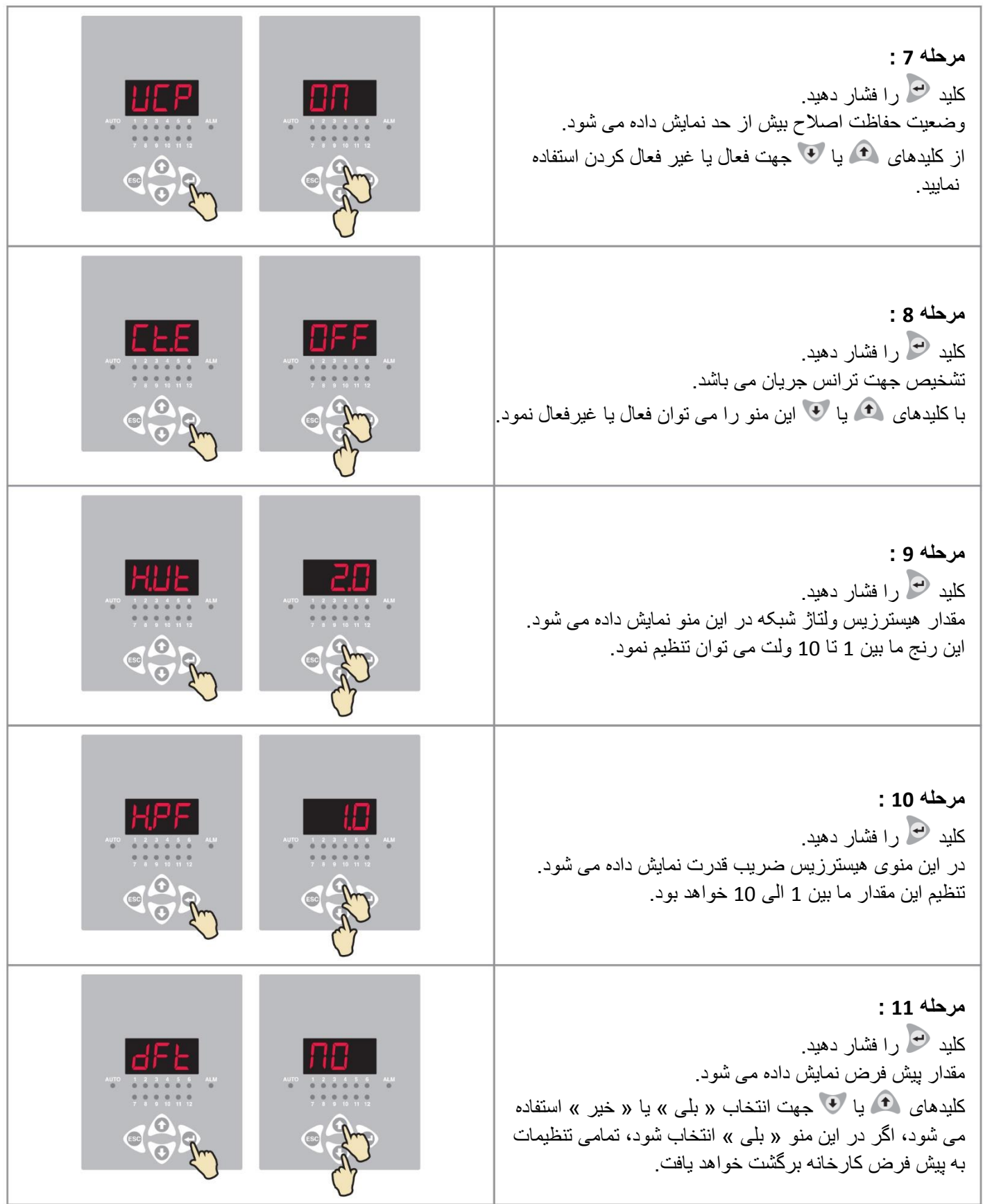

ī

# **تنظیمات سطح 3 (Setting 3 Level (:**

این تنظیمات فقط در صورتی امکان پذیر خواهد بود که رگالتور در حالت دستی باشد. در این مد رله ها می تواند به صورت جداگانه روشن و خاموش بشود و به این صورت خازن های بانک سوئیچ زنی شود.

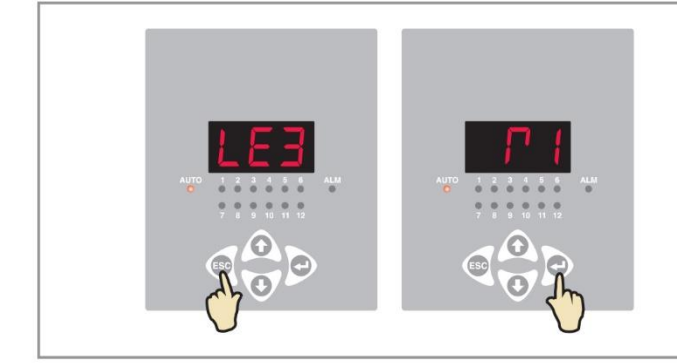

**EAO's** 

### **ـ یرسش و پاسخ**

### (Basic terms) اصطلاحات اوليه

### **.2 ضریب قدرت چیست ؟**

 ضریب توان در یک سیستم الکتریکی AC اصطالحی است که به نسبت توان واقعی به توان ظاهری گفته میشود و مقداری بین ۰ تا ۱ دارد. توان واقعی در واقع توانایی یک مصرفکننده برای تبدیل [انرژی الکتریکی](https://fa.wikipedia.org/wiki/%D8%A7%D9%86%D8%B1%DA%98%DB%8C_%D8%A7%D9%84%DA%A9%D8%AA%D8%B1%DB%8C%DA%A9%DB%8C) به دیگر شکلهای انرژی را نشان میدهد در حالی که توان ظاهری در اثر وجود اختالف بین [ولتاژ](https://fa.wikipedia.org/wiki/%D9%88%D9%84%D8%AA%D8%A7%DA%98) و [جریان](https://fa.wikipedia.org/wiki/%D8%AC%D8%B1%DB%8C%D8%A7%D9%86) پدید میآید. با توجه به نوع بارها و میزان توان راکتیو آنها توان ظاهری میتواند از توان واقعی نیز بیشتر باشد. کم بودن ضریب توان (بزرگ بودن توان ظاهری نسبت به توان واقعی) در یک مدار موجب بالا رفتن جریان در مدار و در نتیجه بالا رفتن تلفات در مدار میشود.

### **.1 اگر ضریب قدرت پایین باشد چه اتفاقی می افتد؟**

نتیجه پایین بودن کسینوس فی

- مصرف باالی انرژی و هزینه ها
- افت توان باالی انرژی و هزینه ها
	- افت توان در شبکه توزیع
- تلفات باال در ترانسفورماتورها
- افزایش افت ولتاژ در شبکه های توزیع

. پارامترهای کنترل (Control Parameters) :  $(B)$ 

**.3 برای چه رگالتور استفاده می شود؟**

رگالتور طراحی شده برای به حداقل رساندن و کنترل توان راکتیو – اصالح توان راکتیو با اندازه گیری دائم این توان در سیستم بدست می آید، سپس با سوئیچ کردن خازنها در بانک خازنی جبران می شود.

### **-2 چگونه نسبت ترانس جریان را در رگالتور تنظیم نمائیم؟**

برای مثال اگر اطالاعات روی ترانس جریان 011/0 باشد،

اولیه ترانس جریان 011 آمپر و ثانویه آن 0 تنظیم می شود.

#### **-1 ضریب قدرت هدف گذاری شده چیست؟**

کاربر می تواند ضریب قدرت هدف را از »0011« خازنی تا »0011« القایی تنظیم نماید.

رگالتور خازنهای بانک را با خاموش و روشن کردن برای رسیدن به آن ضریب قدرت کنترل خواهد کرد.

**-3 زمان تخلیه چیست؟**

این زمانی است که جهت به مدار نیامدن درباره خازنی که تازه از مدار قطع شد، می باشد تا کامال تخلیه شود.

این پارمتر معمولاً از زمان تخلیه بزرگترین خازن بانک کمی بیشتر تنظیم می شود.

**-4 جهت »پالرتیه« ترانس جریان چیست؟**

اگر اتصال ترانس جریان بر عکس باشد رگلاتور خطای ترانس جریان را نمایش خواهد داد.

#### **-5 برنامه کلید زنی چیست؟**

این تنظیم به کاربر اجازه می دهد، که به یکی از روشهای زیر از آن بهره برداری کند.

**اتوماتیک**

در این روش رگالتور را از مناسب ترین پله برای رسیدن به ضریب قدرت تنظیم شده با تعداد کم پله های در کوتاهترین زمان استفاده می کند، میزان کارکرد خازنها و کنتاکتور ها یکسان می باشد و طبق برنامه اخرین پله ای را که وارد مدار شد، خارج می نماید، جهت تایم کارکرد یکسان پله ها در صورتی که معادل ان در بانک باشد.

**خطی** 

در این حالت کاری که رگالتور سوئیچ می کند، از پله اول به آخر و جهت خاموش کردن، این مرحله به صورت اعکس انجام می یابد، تا به ضریب قدرت تنظیم شده برسد.

**گردشی**

در این حالت رگالتور جهت رسیدن به ضریب قدرت مورد نظر به صورت گردشی وارد مدار می شوند.

#### **-6 برگشت به تنظیمات کارخانه**

برای برگشت پارامترهای قابل تنظیم به مقادیر پیش فرض کارخانه در منوی برنامه ریزی به سطح 2 بروید، و تنظیم پارامتر »DFT »را روی »بلی« قرار دهید. رگالتور تنظیمات را به پیش فرض کارخانه برمی گرداند.

#### **-7 مقدار سنجی اتوماتیک اولیه چیست؟**

یکی از ویژگی های رگالتور شناسایی ظرفیت هر خازنی که بانک وصل شده است، می باشد. روش شناسایی ظرفیت خازن با روشن بودن تنظیم مقدار سنجی اتوماتیک امکان پذیر می باشد، برای دستیابی دقیق به ظرفیت ها بایستی بار مصرفی شبکه ثابت باشد.

#### **-8 چه موقع مقدارسنجی اتوماتیک اولیه اتفاق می افتد؟**

این عمل هر بار که رگلاتور روشن می شود، اتفاق می افتد در صورتی که تنظیم این پارامتر روشن باشد « A.IN » و هر زمان که ولتاژ شبکه نوسان کند در تنظیم آستانه آالرم ولتاژ بایستی از صفر درصد بیشتر انتخاب شود.

#### **-9 چرا مقدارسنجی اتوماتیک الزم است؟**

 ظرفیت خازنها در نوسان ولتاژ و فرکانس تغییر می کند، این تغییرات روی خازن ذکر شده، بدین ترتیب برای داشتن ظرفیت دقیق این اعمل نیاز است.

#### **-21 چه اتفاقی خواهد افتاد اگر در حالت مقدارسنجی ولتاژ نوسان کند و مقدارسنجی اتفاق نیفتد؟**

مقدار خازن با نوسان ولتاژ و فرکانس این تغییر روی خازن ذکر شده، تغییر می کند. در نوسان ولتاژ ظرفیت خازن ممکن است باعث اصلاح اضافه یا کم ضریب قدرت شود.

**-22 آیا تنظیمات سطح 3 همیشه امکان پذیر است؟**

نه – زمانی این سطح قابل دسترس خواهد بود که پسورد 3 داده شده باشد و رگالتور در مد کاری دستی باشد.

 **5 – مراحل بررسی و چک چیست؟ در صورتی که نمایشگر ضریب قدرت منفی نشان می دهد با توجه به اینکه تمام خازنهای بانک نیز خاموش** 

 **هستند.**

مراحل بررسی به شرح زیر می باشد :

- 0( سیم بندی را چک و مقایسه کنید که طبق نقشه صورت گرفته یا نه و تنظیم زاویه فاز صحیح است یا نه
	- 2( آیا خازنی به صورت جداگانه به مدار وصل می باشد.

#### **توجه :**

- 0( همیشه ضریب قدرت رگالتور را با سایر سیستم های اندازه گیری مقایسه کنید.
- 2) در صورت وجود دو رگلاتور متوسط ضریب قدرت در سایر سیستم های اندازه گیری نمایش داده می شود.
- 3) در صورت عدم وجود نقشه سیم کشی می توانید از یک کنترل فاز جهت چک کردن جابجایی فاز استفاده نمائید.

## ا کاربرد ها

# **Applications**

- کارخانجات ، آسیاب بادی ، ماشین آالت نساجی
	- صنعت چاپ
	- صنایع دارویی
	- ماشین های CNC
		- بیمارستان ها
		- صنعت فیلیم
		- صنایع غذایی
- هتل ها ، گلخانه ها ، تفریگاه ها ، صنعت اتومبیل سازی
	- صنایع قالب سازی